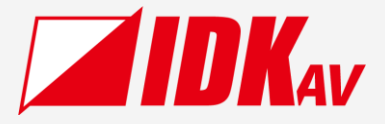

# **USB-C to HDMI Converter** IFC-V21U

Operation Guide Ver.1.0.0

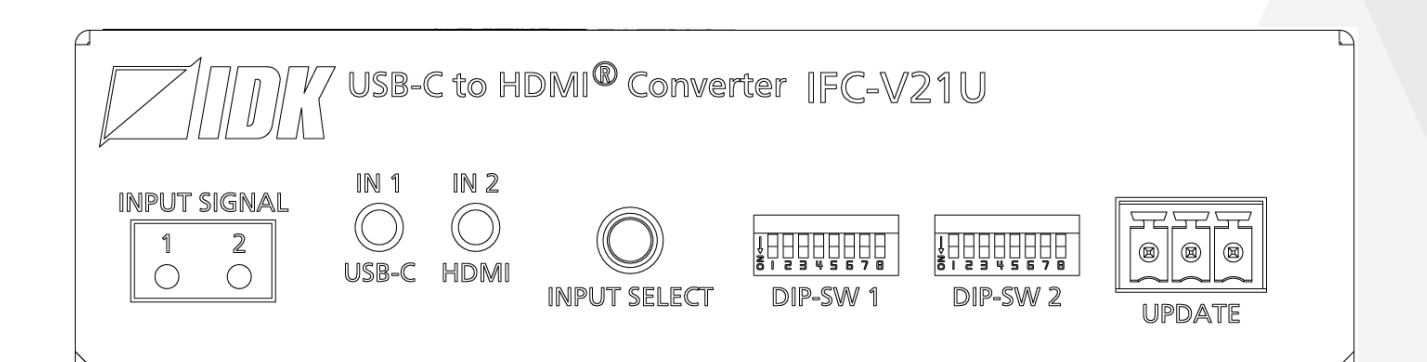

Thank you for choosing our product.

Please thoroughly familiarize yourself with this guide before installing this equipment. We recommend keeping this manual together with the equipment for future reference as needed.

## **IDK Corporation**

#### IFC-V21U Operation Guide

- ⚫ All rights reserved.
- Some information contained in this guide such as exact product appearance, communication commands, and so on may differ depending on the product version.
- ⚫ This guide is subject to change without notice. You can download the latest version from IDK's website at: [www.idkav.com](http://www.idkav.com/)

#### **About technical documentation**

#### ■ **Please read the following guides before connecting this equipment to a power source.**

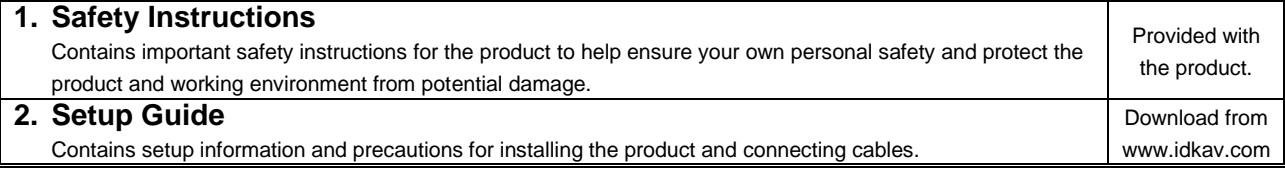

#### ■ **Please refer to the following guides as needed.**

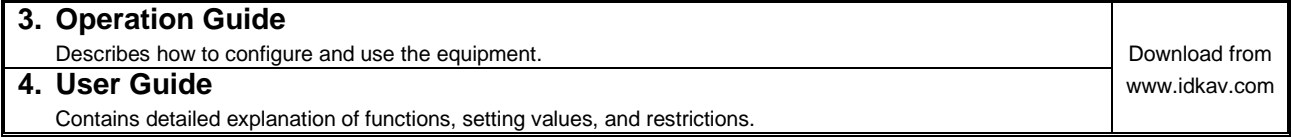

## **Trademarks**

- ⚫ HDBaseT™ and the HDBaseT Alliance Logo are trademarks of the HDBaseT Alliance.
- The terms HDMI and HDMI High-Definition Multimedia Interface, and the HDMI Logo are trademarks or registered trademarks of HDMI Licensing Administrator, Inc. in the United States and other countries.
- SDVoE™ and SDVoE logo are trademarks of SDVoE Alliance.
- ⚫ All other company and product names mentioned in this document are either registered trademarks or trademarks of their respective owners. In this document, the "®" or "™" marks may not be specified.
- ©2023 IDK Corporation, all rights reserved.

### **FCC STATEMENT**

This equipment has been tested and found to comply with the limits for a Class A digital device, pursuant to part 15 of the FCC Rules. These limits are designed to provide reasonable protection against harmful interference when the equipment is operated in a commercial environment. This equipment generates, uses, and can radiate radio frequency energy and, if not installed and used in accordance with the instruction manual, may cause harmful interference to radio communications. Operation of this equipment in a residential area is likely to cause harmful interference, in which case the user will be required to correct the interference at his own expense.

### **CE MARKING**

This equipment complies with the essential requirements of the relevant European health, safety and environmental protection legislation.

#### **WEEE MARKING**

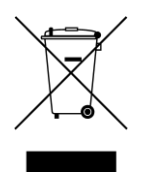

Waste Electrical and Electronic Equipment (WEEE), Directive 2002/96/EC (This directive is only valid in the EU.)

This equipment complies with the WEEE Directive (2002/96/EC) marking requirement. The left marking indicates that you must not discard this electrical/electronic equipment in domestic household waste.

# **Safety Instructions**

Read all safety and operating instructions before using this product. Follow instructions and heed warnings/cautions.

Instructions and warnings/cautions for all products are provided. Some of them may not be applicable to your product.

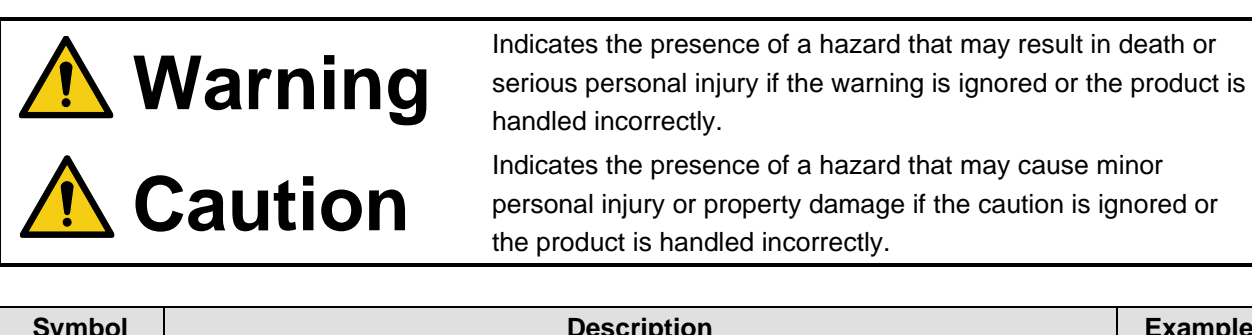

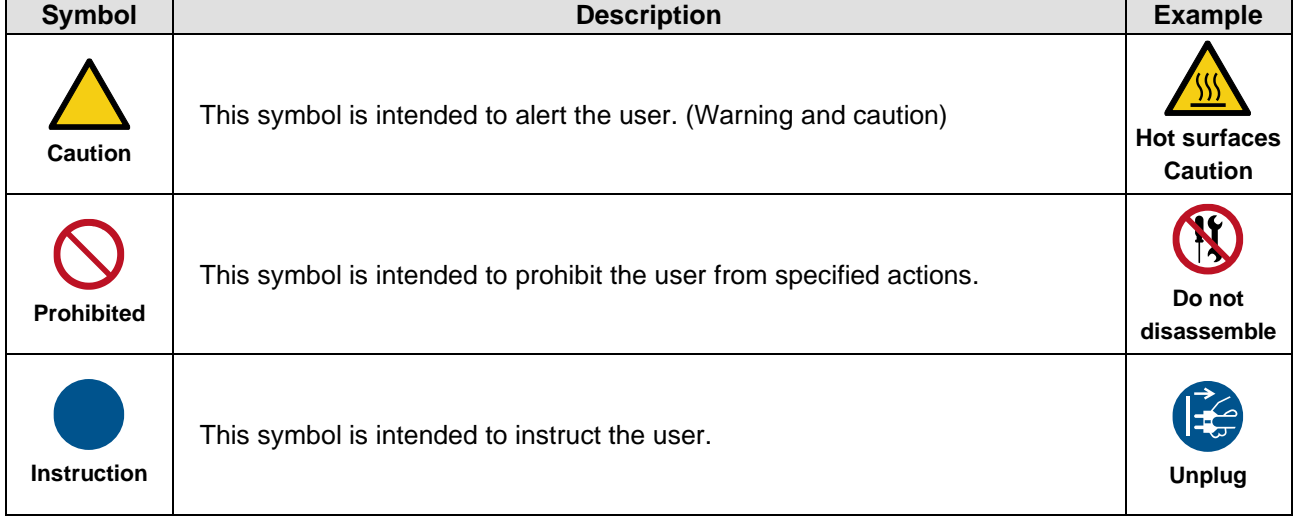

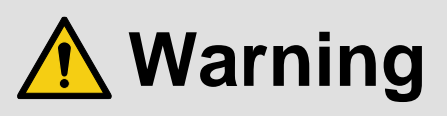

### **For lifting heavy products:**

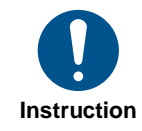

#### **● Lifting must be done by two or more personnel.**

To avoid injury: When lifting the product, bend your knees, keep your back straight and get close to it with two or more persons.

#### **For installing and connecting products:**

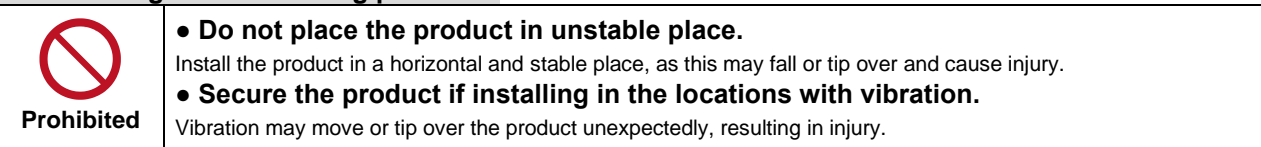

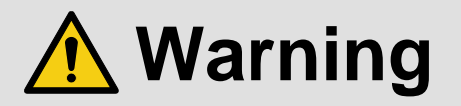

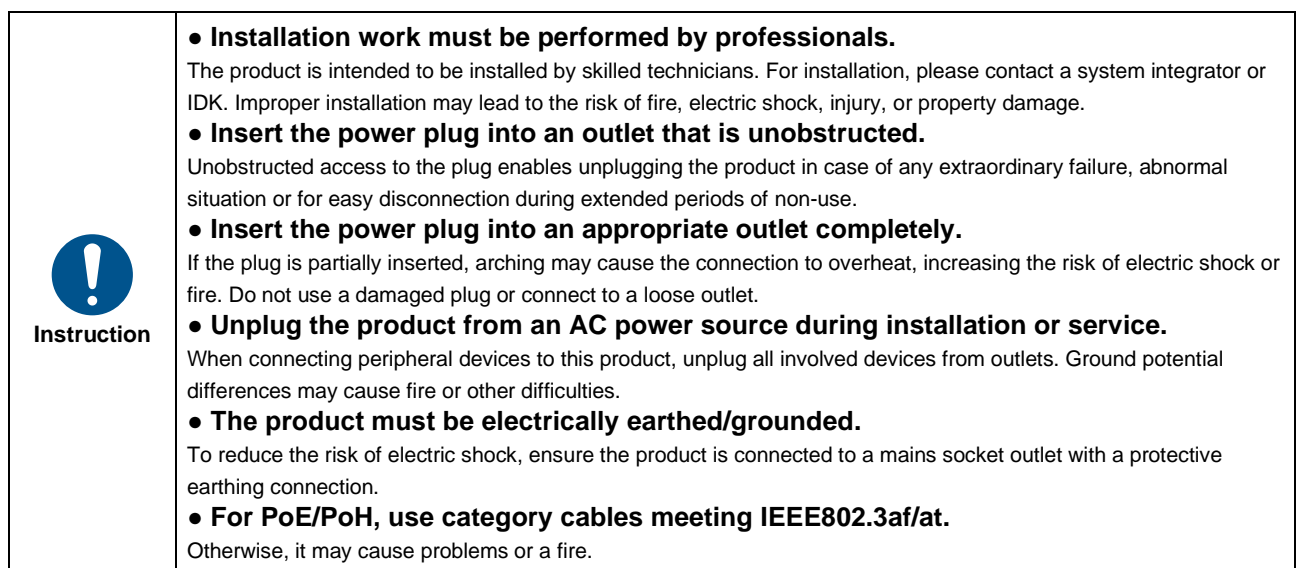

## **For operating products:**

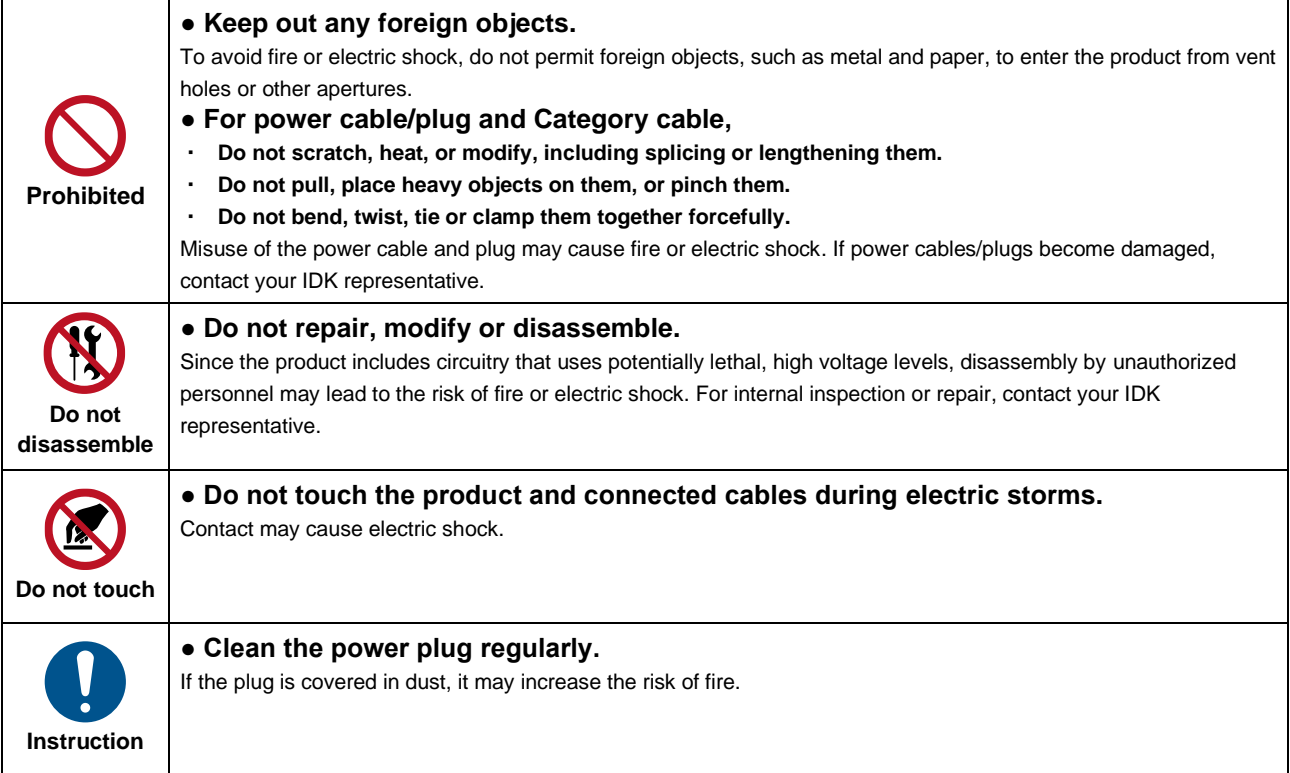

## **If the following problem occurs:**

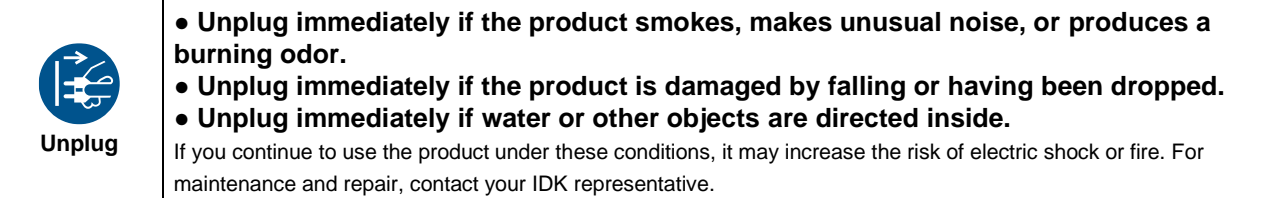

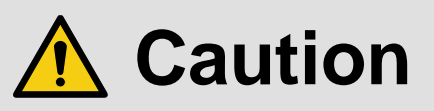

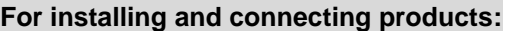

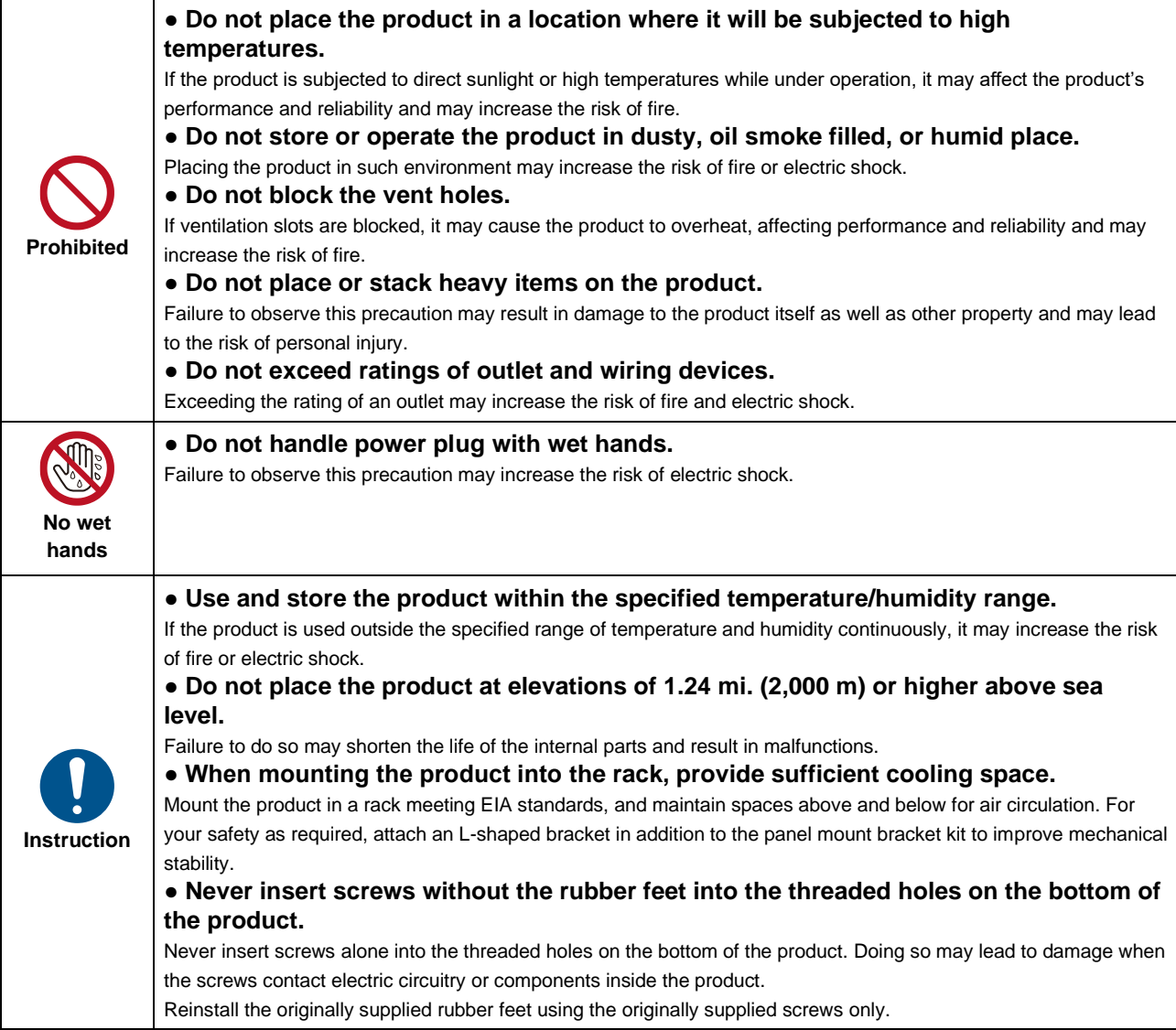

## **For operating products:**

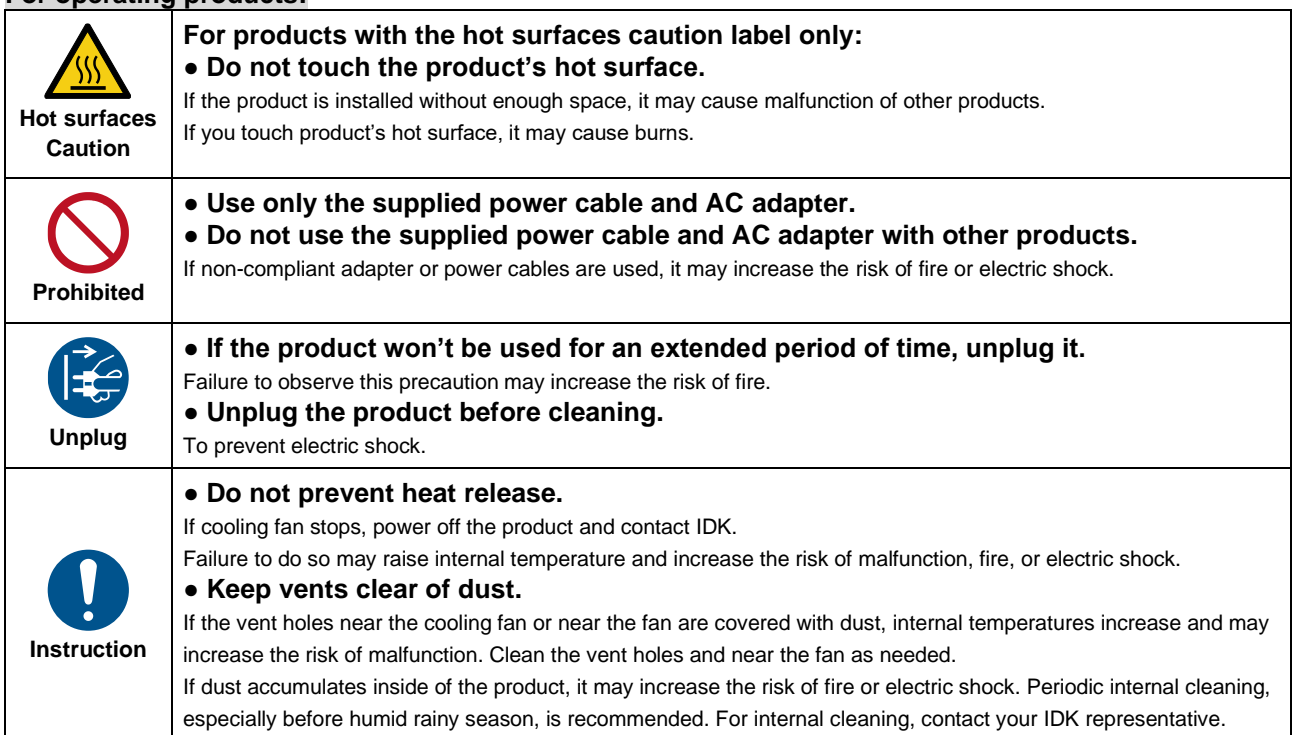

## Contents

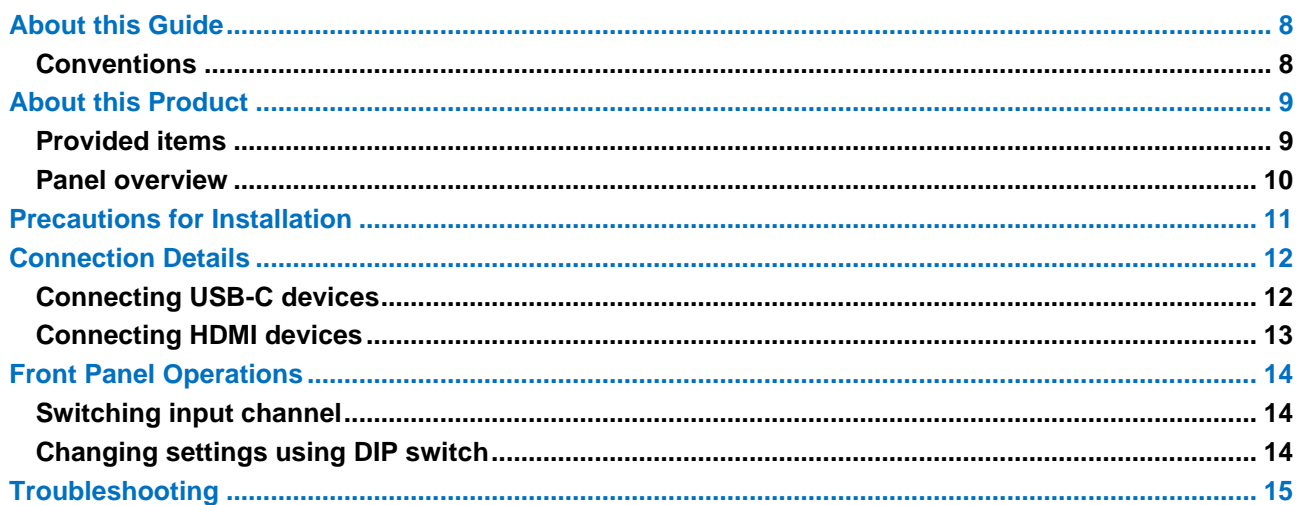

## <span id="page-7-0"></span>**About this Guide**

This guide describes how to configure and use the IFC-V USB-C to HDMI Converter.

## <span id="page-7-1"></span>**Conventions**

- ・ The following terms are used in this guide. PC : Personal computer
- ・ The following notifications are used in this guide. *Note* : Addresses practices not related to personal injury, such as restrictions and attention.

## <span id="page-8-0"></span>**About this Product**

The IFC-V21U converts DisplayPort Alternate Mode signals of USB-C to HDMI at resolutions up to 4K@60. The converter includes two inputs, one (1) USB-C and one (1) HDMI, and a single HDMI output. One of the inputs is output in HDMI format.

Using the IFC-V21U provides a simple way to convert USB-C to HDMI and can be paired with IDK's wide variety of HDMI products.

## <span id="page-8-1"></span>**Provided items**

Ensure that all items illustrated below are included in the package. If any items are missing or damaged, please contact IDK.

One (1) AC adapter (4 ft. (1.2 m))

## <span id="page-9-0"></span>**Panel overview**

## **Front panel**

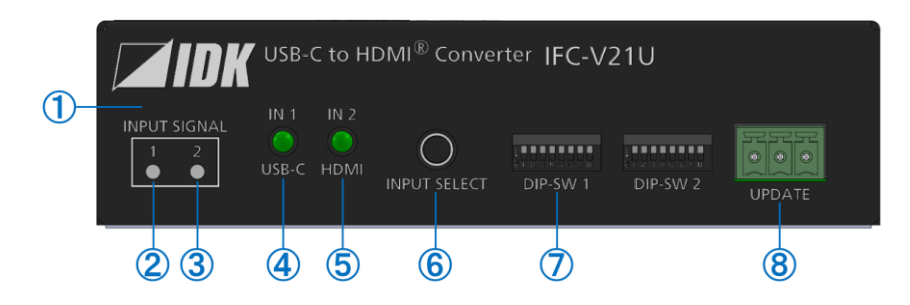

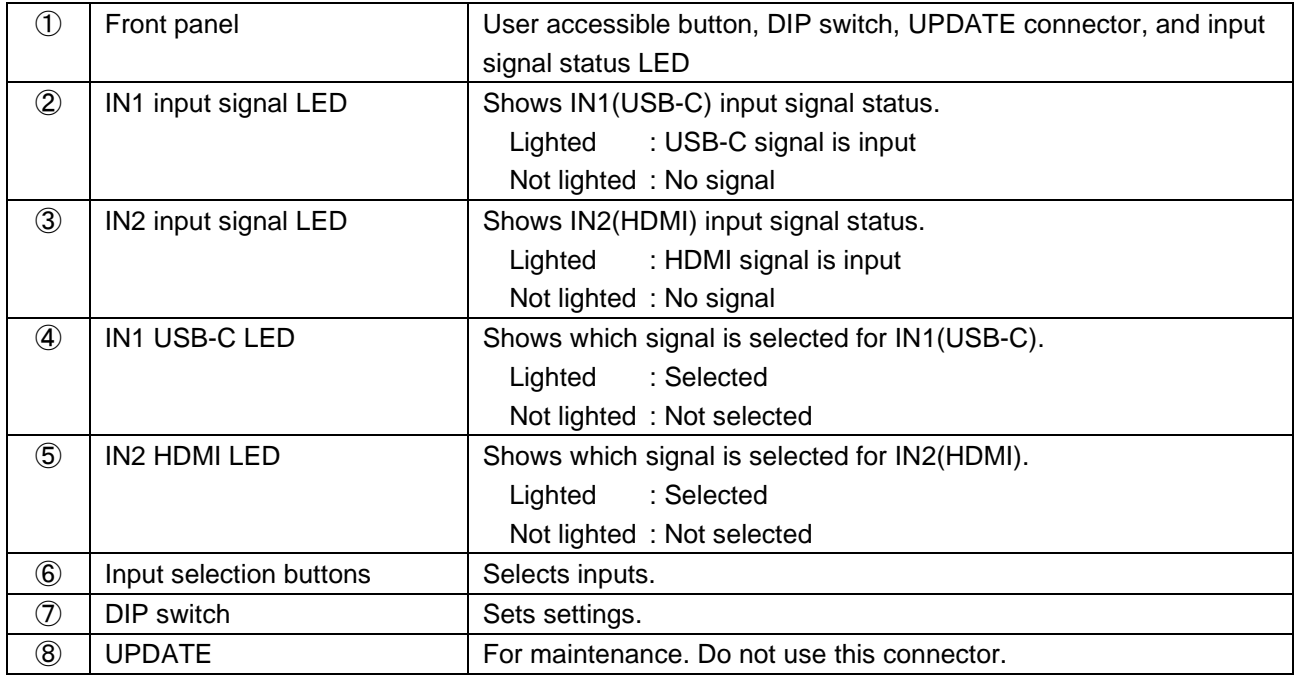

## **Rear panel**

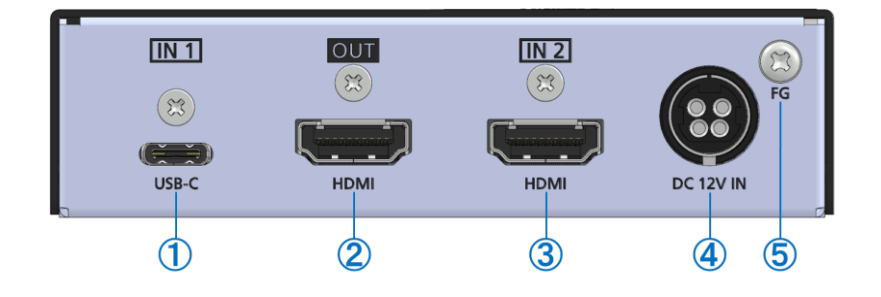

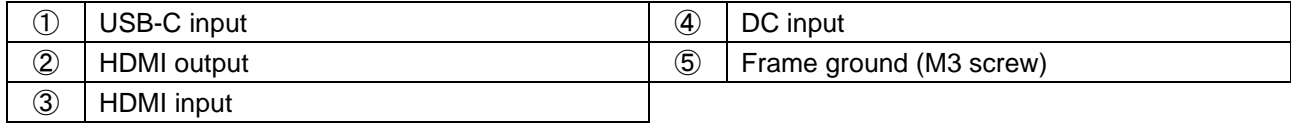

## <span id="page-10-0"></span>**Precautions for Installation**

- ・ Grounding (Earthing) is required. Connect the FG (Frame Ground) connector to a local electrical ground bonding point.
- ・ When installing the IFC-V, observe the following precautions; otherwise, the internal temperature increases, possibly affecting product reliability and operation.
	- Do not stack or place one IFC-V directly on top of another IFC-V.
	- Do not block vent holes.
	- Maintain sufficient clearances around the IFC-V (1.2 in. (30 mm) or more) to provide adequate ventilation.
	- It is advisable to install the IFC-V in an environment compatible with the maximum temperature indicated in the specification sheet 32°F to 104°F (0°C to +40°C).
- ・ Insert the DC plug into the power inlet connector of the IFC-V until it clicks.

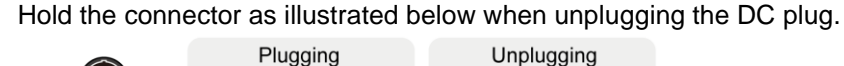

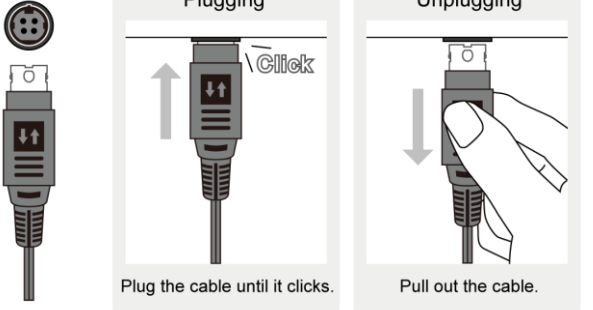

## <span id="page-11-0"></span>**Connection Details**

When connecting the IFC-V to external devices, observe the following precautions.

#### *Notes*

- ・ Before connecting cables to the IFC-V or an external device, dissipate static electricity by touching grounded metal such as equipment racks before handling signal cables. Failure to observe this precaution may result in ESD (electrostatic discharge) damage.
- ・ Power off or disconnect all related devices before connecting cables.
- ・ Be sure to fully seat all plugs and connections and dress cables to reduce stress on connectors.

### **Cable Lacing Bracket (FB-01 For IDK products only)**

Use the cable lacing bracket to secure a standard HDMI or USB-C cable as shown.

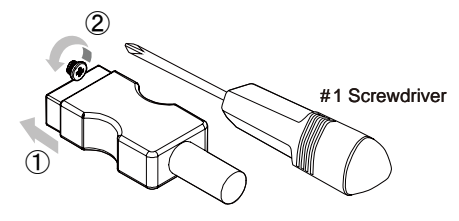

① Plug the cable into the connector.

② Loosen the connector screw (about six turns). The screw does not need to be removed.

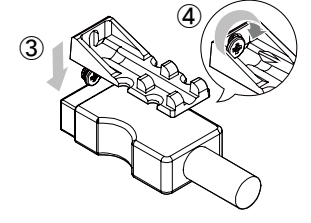

③ Place the bracket on the screw.

④ Tighten the screw to secure the bracket. (Do not overtighten the screw.)

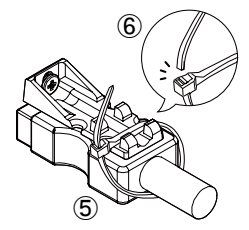

- ⑤ Place the tie wrap around the cable and tighten the tie wrap as above.
- ⑥ Cut excess length.

## <span id="page-11-1"></span>**Connecting USB-C devices**

Connect the IFC-V to USB-C devices using USB-C cable.

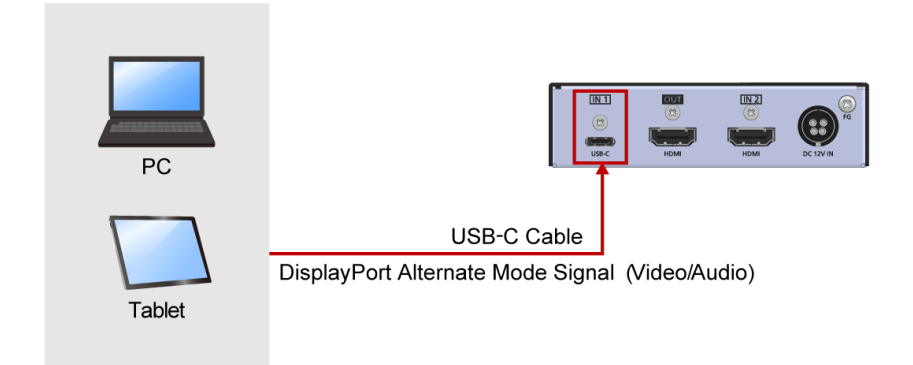

#### *Notes*

- ・ Video may be interrupted or may not be output depending on cable type, cable quality, cabling condition, connected device type, and installation environment.
- ・ A problem may occur if a cable joint is used for USB-C cable extension.

## <span id="page-12-0"></span>**Connecting HDMI devices**

Connect the IFC-V to HDMI devices using HDMI cables.

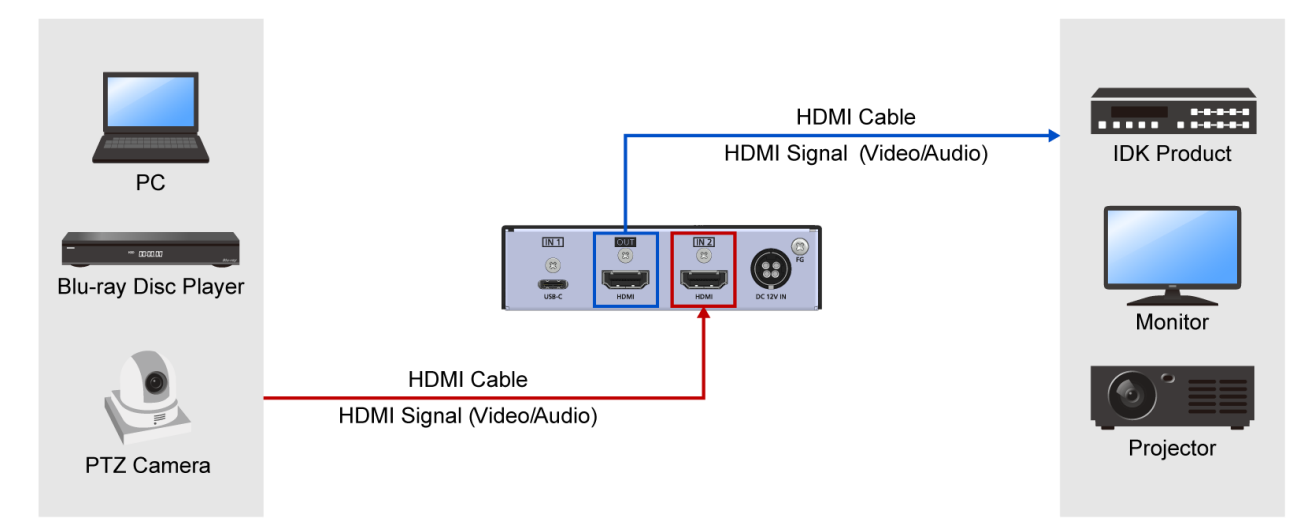

#### *Notes*

- ・ Video may be interrupted or may not be output depending on cable type, cable quality, cabling condition, connected device type, and installation environment.
- ・ A problem may occur if a cable joint is used for HDMI cable extension.

## <span id="page-13-0"></span>**Front Panel Operations**

This chapter contains information on the front panel operation.

## <span id="page-13-1"></span>**Switching input channel**

**1.** Press the INPUT SELECT button to switch USB-C/HDMI input channel. The selected LED lights solid green.

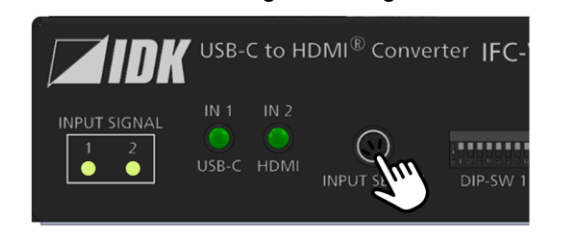

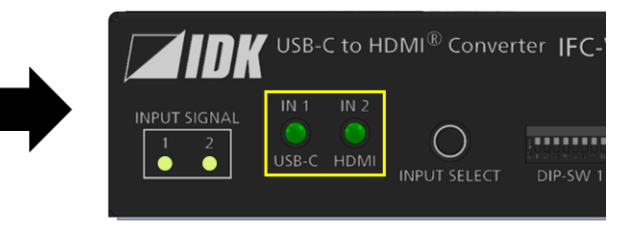

## <span id="page-13-2"></span>**Changing settings using DIP switch**

**1.** Slide a switch (No.1 to 8) upwards (OFF) or downwards (ON).

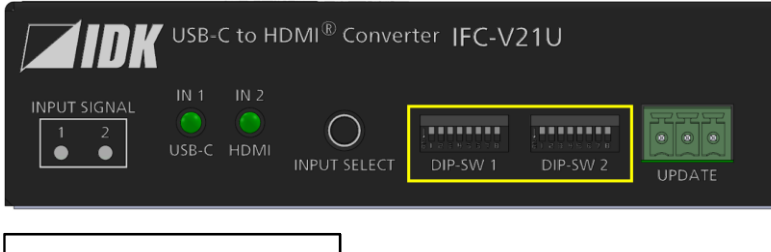

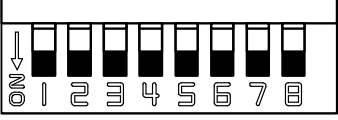

## <span id="page-14-0"></span>**Troubleshooting**

This chapter provides recommendations in case difficulties are encountered during IFC-V setup and operation.

In case the IFC-V does not work correctly, please check the following items first.

- ・ Are the IFC-V and all devices connected to an active power source and are they powered on?
- ・ Are signal cables connected correctly?
- ・ Are there any loose or partially mated connections?
- ・ Are the interconnecting cables specified correctly to support adequate bandwidth?
- ・ Are specifications of connected devices matched to each other?
- ・ Are configuration settings for the connected devices correct?
- ・ Is there any nearby equipment that may cause electrical noise/RF interference?

Use the IFC-V built-in status display features to check for input signal presence and format. Also use the status display features to check for the presence of connected sink devices as well as for EDID and HDCP compatibility.

If difficulties persist, please refer to the peripheral device manuals as well, since connected equipment may be the cause of the trouble.

If the trouble persists, please contact us after checking the following items.

- ・ Does the problem occur with all the signal connectors?
- ・ Does the problem occur when you connect the source and display devices directly, bypassing the IFC-V?

### **USB-C to HDMI Converter**

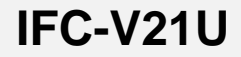

Operation Guide

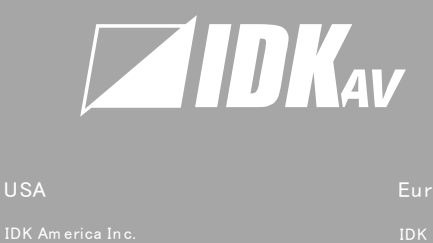

#### USA

72 Grays Bridge Road Suite 1-C, Brookfield, CT 06804, United States TEL: +1-203-204-2445 IDK America Inc.<br>72 Grays Bridge Road Su<br>CT 06804, United States<br>TEL: +1-203-204-2445<br>Email: sales@ idkav.com

## www.idkav.com

Lurope<br>IDK Europe GmbH<br>Lise-Meitner-Str. 6, D:<br>TEL: +49-2102-578-30<br>Email: info@ idkav.eu

TEL: +81-46-200-0764 FAX: +81-46-200-0765 Headquarters<br>IDK Corporation<br>7-9-1 Chuo, Yamato, Kana<br>TEL: +81-46-200-0764 FA<br>Email: idk\_eng@ idk.co.jp

TEL: +84-247-108-8866

TEL: +84-28-7108-8954